## **Diákigazolvány igénylés menete**

## **1. NEK-adatlap igénylése Kormányablakban/Okmányirodában**

**A hallgatónak el kell mennie egy kormányablakba/okmányirodába,** ahová **magával kell vinnie** személyi azonosító okmányát (személyi igazolvány, jogosítvány, útlevél) és lakcímkártyáját. (Fényképet készítenek Önről és aláírás mintát is kell adnia.)

A kormányablakban/okmányirodában **kap egy dokumentumot** (Nemzeti Egységes Kártyarendszer Adatlap), amin rajta lesz a "NEK-azonosító", amely elengedhetetlenül szükséges a diákigazolvány igényléséhez. **A NEK-azonosítót tartalmazó papírlapot kérjük, gondosan őrizze meg!**

(A NEK-adatlap változatlan adatok mellett 5 évig használható fel. Tehát amennyiben már rendelkezik **5 évnél nem régebben kiállított** NEK-adatlappal és az **azon szereplő személyes adatai helyesek és megegyeznek a Neptunban rögzített adataival**, nem szükséges új NEKadatlapot igényelnie; a korábbi NEK-azonosítóval is indíthat új igénylést a Neptunban.)

## **2. A diákigazolvány igénylés rögzítésének menete a Neptunban:**

**A hallgató a kormányablakban/okmányirodában kapott adatlapon szereplő NEK azonosító alapján a Neptunban elindítja az igénylést. Kérjük, az igénylés elindítása előtt szíveskedjen egyeztetni a Neptunban szereplő adatait a NEK adatlappal! Amennyiben eltérést tapasztal, igénylés előtt keresse fel a Tanulmányi Osztályt!**

**Fontos**! A Neptunban pontosan ugyanannak a címnek kell szerepelni **állandó lakcímként** (*illetve tartózkodási hely címként, ha a diákigazolványt ez utóbbi címére kéri legyártani*), mint ami a lakcímkártyáján található.

Ha **eltérés** van, a Neptunban **a Saját adatok/Elérhetőségek/Címek felületen a sorvégi + jelre kattintva a Módosítás** lehetőséget választva az állandó lakcímen (*ha a tartózkodási hely címére kéri kiállítani a diákigazolványt, akkor a tartózkodási hely lakcímen*) **nyilvántartott adatot módosítani kell**, hogy azonos legyen a lakcímkártyán található adatokkal.

Kérjük, tájékoztassa a Tanulmányi Osztályt az adatmódosítás iránti kérelméről, mivel **a módosítás csak a Tanulmányi Osztály jóváhagyását követően fog megjelenni** a felületen – a jóváhagyás végett a Lakcímkártyát be kell mutatni a Tanulmányi Osztályon (az adateltérés javítása hiányában vissza fogják utasítani az igénylést).

Amennyiben szerepel a lakcímkártyáján és a Neptunban **érvényes (!) tartózkodási hely** cím és a diákigazolványt erre a **címre kéri legyártani**, a Neptunban az igénylésnél a Cím mezőnél a legördülő menüben a cím típusát át kell állítani (ennek részletes leírása lentebb olvasható). (**Tartózkodási cím** esetén a lakcímet igazoló kártyának **érvényességi ideje** van. **Ha az érvényességi idő lejárt**, kérjük, hogy újítsa meg lakcímet igazoló kártyáját, mivel lejárt tartózkodási címmel nem fogják legyártani a diákigazolványt.)

A Neptunban az **Ügyintézés/Diákigazolvány igénylés** menüpont alól indítható az igénylés az "**Új felvétel**" gomb megnyomásával.

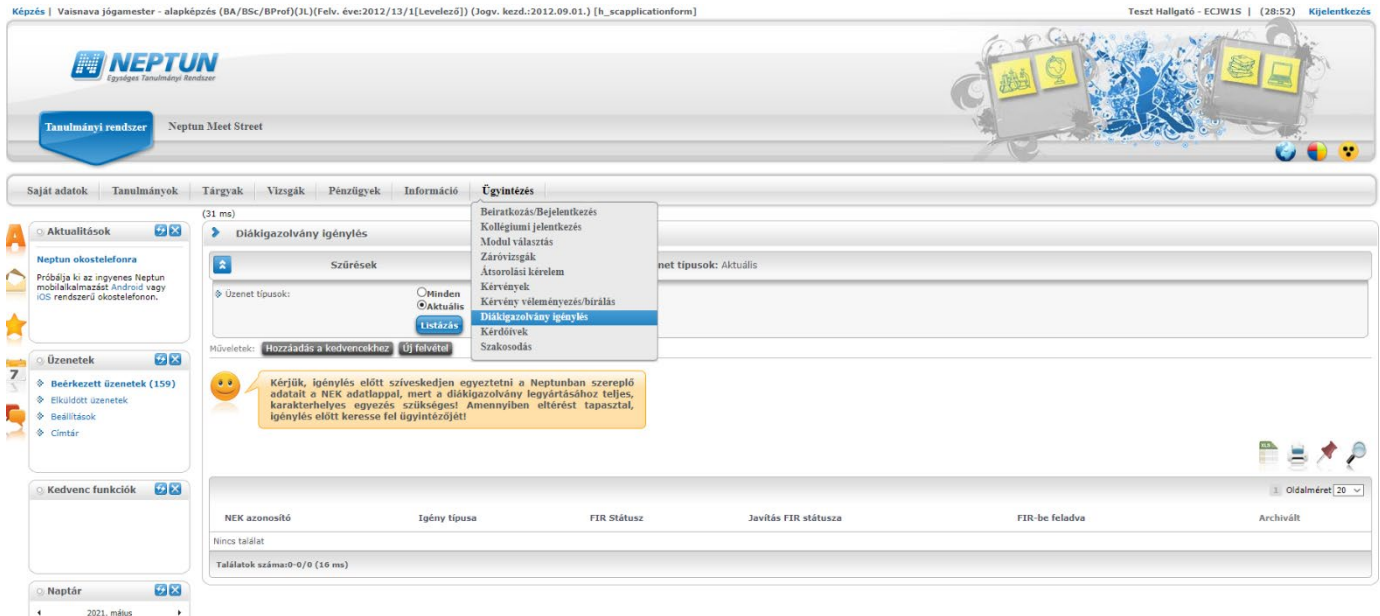

A Feljövő ablakban a **NEK azonosító mező**be a Kormányablakban/Okmányirodában kapott dokumentumon szereplő NEK-azonosítót kell beírni (kötőjelek nélkül!).

Az Igénylés típusa lehet "Első igénylés" / "Adatváltozás miatt" / "Elveszett" / "Új igénylés téves adatok miatt" / "Előző diákigazolvány sérülése miatt". A **Képzés** mezőbe az a képzés kerül be, amely alól az igénylés el lett indítva. Amennyiben ez nem a megfelelő képzés – a "Vissza" gombra kattintást követően –, a bal felső sarokban a Képzés gomb segítségével lehet váltani, majd az igénylést újrakezdeni.

A **Cím** mezőbe automatikusan belekerül a Neptun-rendszerben található "**Állandó lakcím**", de a legördülő menüből lehetősége van "Tartózkodási" típusú címet is kiválasztani, amennyiben ilyen jellegű címe is rögzítve van a rendszerben.

Amennyiben szerepel a lakcímkártyáján és a Neptunban érvényes (!) "tartózkodási hely" cím és a diákigazolványt erre a címre kéri legyártani, akkor az igénylésnél a "Cím" mezőnél a legördülő menüben a cím típusát át kell állítani. Tartózkodási cím esetén a lakcímet igazoló kártyának **érvényességi ideje** van. **Ha az érvényességi idő lejárt**, kérjük, hogy újítsa meg lakcímet igazoló kártyáját, mivel lejárt tartózkodási címmel nem fogják legyártani a diákigazolványt.

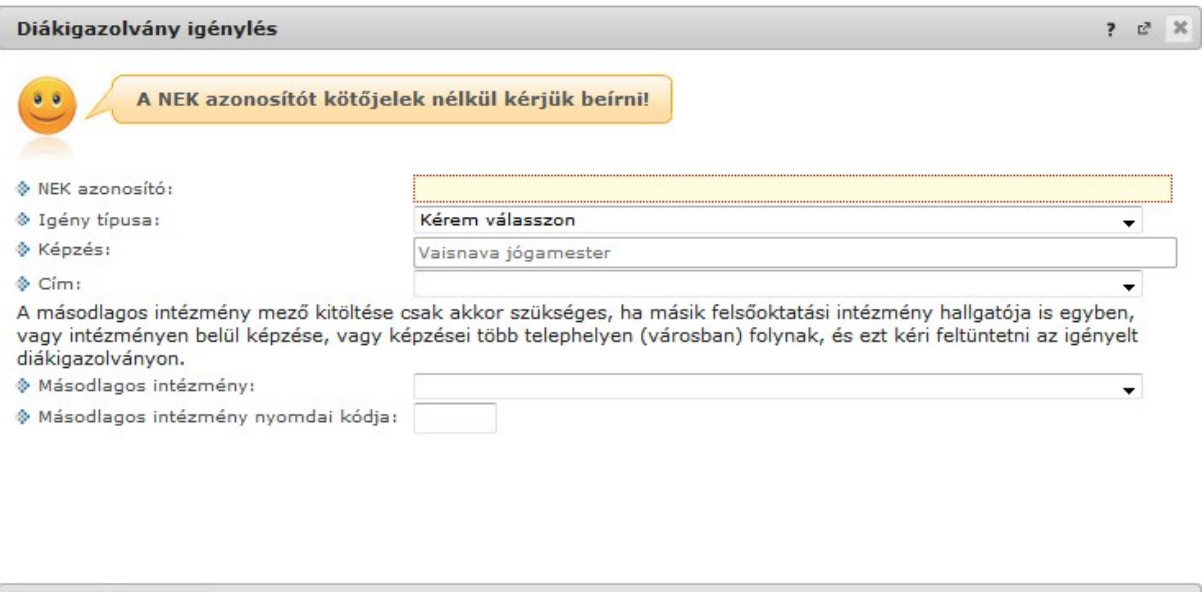

Vissza

Mentés

Az itt szereplő címnek meg kell egyeznie a lakcímkártyán található címmel. Ha eltérés van, a **Neptunban a Saját adatok/Elérhetőségek/Címek felületen a sorvégi + jelre kattintva a Módosítás** lehetőséget választva az állandó lakcímen (*ha a tartózkodási hely címére kéri kiállítani az igazolványt, akkor a tartózkodási hely lakcímen*) nyilvántartott adatot módosítania kell, hogy azonos legyen a lakcímkártyán található adatokkal. Kérjük, tájékoztassa a Tanulmányi Osztályt az adatmódosítás iránti kérelméről, mivel a módosítás csak a Tanulmányi Osztály jóváhagyását követően fog megjelenni a felületen – a jóváhagyás végett a Lakcímkártyát be kell mutatni a Tanulmányi Osztályon. Az adatmódosítási igény elfogadását követően lehet az igénylést újrakezdeni.

A **Mentés** gombbal lehet az igénylést rögzíteni.

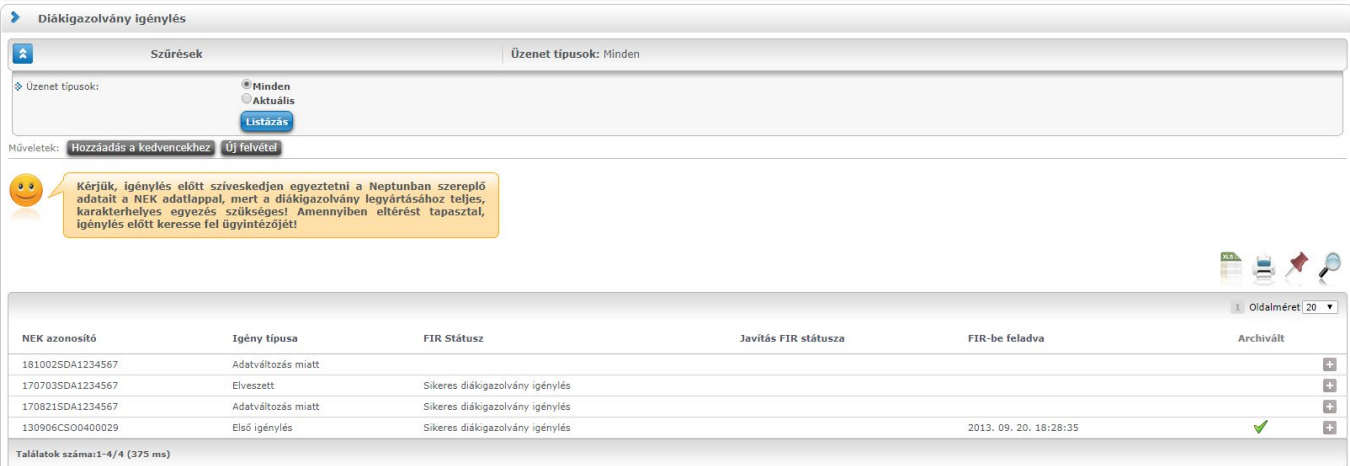

A leadott igénylés és az igénylés státusza megtekinthető az **Ügyintézés/Diákigazolvány** igénylés

menüpontban:

## **"Igazolás" igénylése a diákigazolvány elkészültéig, diákigazolvány átvétele**

A diákigazolvány igénylés Neptunban történő elindítását követően **a hallgató kérésére** a Tanulmányi Osztály a diákigazolvánnyal egyenértékűnek minősülő "**Igazolás**"-t ad ki. Az "Igazolás" 60 napig érvényes és a kedvezmények igénybevételéhez felhasználható. Ebben az esetben az "Igazolás" kiadására addig van lehetőség, amíg a Diákigazolvány igénylés státusza "folyamatban", "legyártott kártya" státusz esetén Igazolás már nem állítható ki.

Az "Igazolás" igénylése **személyesen** Szandrik Lászlónénál (Kandarpa-szundarí Déví Dászínál) a [bhf.hu](https://www.bhf.hu/) oldalon a Főiskola/Elérhetőségeink menüpontban megadott időpontokban, illetve **e-mailben** a [diakigazolvany@bhf.hu](mailto:diakigazolvany@bhf.hu) e-mail címre írva lehetséges.

A diákigazolványa elkészültét követően a Tanulmányi Osztály a Neptunon keresztül küldött **üzenetben értesíti** a hallgatót az igazolvány átvételének módjáról.